# 受講者ガイド

[English](https://meatwiki.nii.ac.jp/confluence/display/niircosap/Student+Guide) / 日本語

本システムは実証実験を終え、「[JDCat分析ツール」](https://meatwiki.nii.ac.jp/confluence/display/jdcatanalysis)として2022年4月から本運用を開始しました。  $(i)$ 

JDCat分析ツールについては、次のURLで最新情報をご確認ください。 <https://meatwiki.nii.ac.jp/confluence/display/jdcatanalysis>

本ページは、参考情報として実証実験中の内容を掲載しています。

このページは、授業・セミナー等でNIIのオンライン分析システムを利用する学生・受講者の方向けの情報をまとめています。

## できること

- Jupyter Notebook と RStudio の分析環境をブラウザ上で利用できます。 ○ 自分のパソコンに分析環境をインストールする必要がありません。
- 分析環境には、講師が作成したプログラム、データファイル、依存パッケージ等が含まれています。 ○ パッケージを追加でインストールしたりする必要がありません。

## アカウント要件

本システムを利用するには、ご自身の所属機関(大学等)のアカウントか[、OpenIdP](https://openidp.nii.ac.jp/) のアカウントが必要です。講師の指示に従って適切なアカウン トをご利用ください。

OpenIdP を初めて使う方は [OpenIdP の使い方](https://meatwiki.nii.ac.jp/confluence/pages/viewpage.action?pageId=67620540) を参照してください。

### 分析環境の使い方

- 1. 講師から伝えられた URL をブラウザで開きます。
	- ここでは例として <https://binder.cs.rcos.nii.ac.jp/v2/gh/ikfj/ds-polimetrics/master>を使います。講師の指示に従って読み替えて ください。
- 2. 所属機関の選択で、ご自身の所属機関または OpenIdP を選び、[選択] ボタンをクリックします。
- 3. ご自身の所属機関または OpenIdP のアカウントで認証します。
- 4. 自分用の分析環境が新たに作られます。
- 5. Files の右側にある New → RStudio をクリックします。RStudio が新しいタブで開きます。

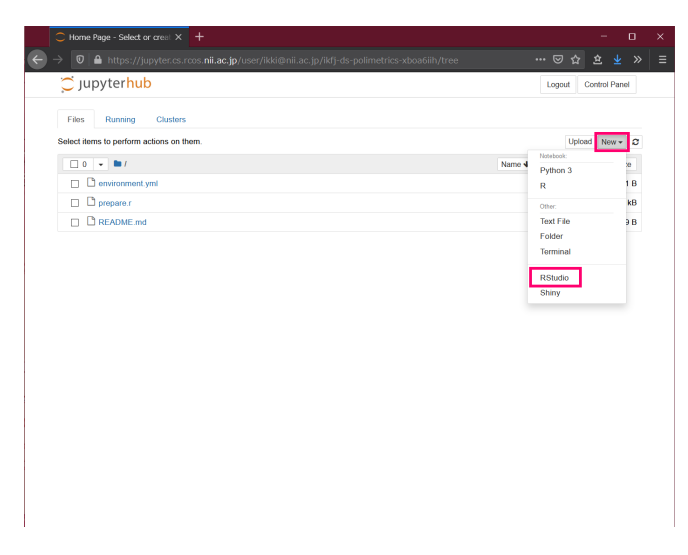

6. 講師の指示に従って RStudio を使いましょう。

手順1.で URL を開くたびに新たな分析環境が作られる点に注意してください。つまり、この URL を2回開いたら、受講者は2個の分析環境を持つこ とになります。ひとりの受講者が最大4個の分析環境を持つことができます。

作業を終えたら、変更したファイルを保存してブラウザを閉じます。ブラウザを閉じても分析環境は失われません。

#### 以前に作った自分用の分析環境で作業を再開するには

1. <https://jupyter.cs.rcos.nii.ac.jp/> をブラウザで開きます。

2. Named Servers の下にある URL をクリックします。複数の分析環境を作った場合、それぞれの URL が表示されます。

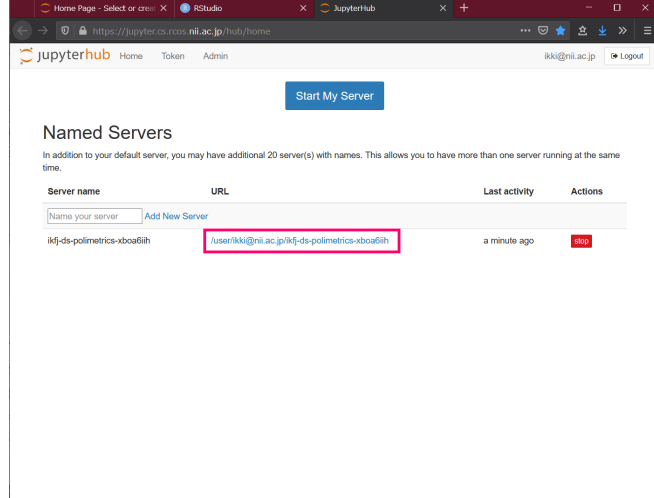

### 不要な分析環境を削除するには

- 1. <https://jupyter.cs.rcos.nii.ac.jp/> をブラウザで開きます。
- 2. 右側の [stop] ボタンをクリックし、しばらく待ちます。
- 3. 右側に現れる [delete] ボタンをクリックします。

## 分析環境の作り方

講師が作った分析環境とは別に、独自の分析環境を本システム上に作ることができます。詳しくは [Binder のドキュメント](https://mybinder.readthedocs.io/en/latest/)を参照してください。 URL の "<https://mybinder.org/>" を "[https://binder.cs.rcos.nii.ac.jp/"](https://binder.cs.rcos.nii.ac.jp/) に置き換えると、NII のオンライン分析システム上に環境が作られます。

サンプルとして以下のリポジトリがあります。

- <https://github.com/ikfj/ds-soken>
- [https://github.com/ykunisato/somatori\\_kunisato\\_2019\\_replication\\_stu](https://github.com/ykunisato/somatori_kunisato_2019_replication_study)

問い合わせ先

国立情報学研究所 オープンサイエンス基盤研究センター オンライン分析システム担当 藤原一毅 <cs-support@nii.ac.jp>